# **Организация импорта пользователей в базу данных ПО «КМАЗС-ОФИС» из внешней системы**

Разработчик: ООО «АВТОМАТИКА плюс»

Автор: Логинов Д.С.

Дата разработки: 14.11.2011, 24.02.2016, 29.06.2021, 10.07.2023

## **Импорт пользователей в формате JSON (через Web-API)**

Начиная с КМАЗС-Офис версии 4.18 появилась возможность импорта пользователей в современном формате JSON через Веб-API. Для того, чтобы данная возможность была доступна, необходимо:

1. Убедиться, что программы «КМАЗС-Офис» и «Веб-Офис КМАЗС» обновлены до актуальной версии (не ниже 4.18).

2. Оплатить опцию «Веб-API для ПО «КМАЗС-Офис»» (если до этого она не была оплачена).

3. Установить и настроить «Веб-Офис КМАЗС» в соответствии с документом «[http://www.automatikaplus.ru/ftp/KMAZS/DOCUMENTATION/KMAZS\\_Documentation/link-kmazs](http://www.automatikaplus.ru/ftp/KMAZS/DOCUMENTATION/KMAZS_Documentation/link-kmazs-web-office.pdf)[web-office.pdf»](http://www.automatikaplus.ru/ftp/KMAZS/DOCUMENTATION/KMAZS_Documentation/link-kmazs-web-office.pdf). При этом нет необходимости настраивать MS Excel, если не планируется использовать Веб-Отчёты.

**Внимание!** Обратите внимание на то, что служба «ВЕБ-офис КМАЗС» имеет свой внутренний HTTP-сервер, который по умолчанию отключен. Вы можете включить его в настройках программы КМАЗС-Офис, тогда нет смысла устанавливать и настраивать службу IIS. Если вы хотите организовать защищённый протокол https, то можно установить реверс-прокси Nginx (это проще, чем настраивать IIS), подключить к нему сертификат https (с автоматическим обновлением сертификата) и настроить проброс запросов на внутренний HTTP-сервер программы «ВЕБ-Офис КМАЗС».

4. Использовать документ:

 «[http://www.automatikaplus.ru/ftp/KMAZS/DOCUMENTATION/KMAZS\\_Documentation/KMAZS-](http://www.automatikaplus.ru/ftp/KMAZS/DOCUMENTATION/KMAZS_Documentation/KMAZS-WEBAPI.pdf)[WEBAPI.pdf»](http://www.automatikaplus.ru/ftp/KMAZS/DOCUMENTATION/KMAZS_Documentation/KMAZS-WEBAPI.pdf) для изучения формата HTTP-запросов к Веб-API.

5. В программе «КМАЗС-Офис» выполнить настройки:

5.1 В окне «Настройки программы» в разделе «Разное 2» необходимо для пункта «ВЕБ-Офис КМАЗС» выбрать «Используется».

5.2 В окне настройки информации о пользователе программы КМАЗС-Офис необходимо на вкладке «Права оператора/администратора» поставить флаг «Разрешить формирование отчётов через WEB-Офис КМАЗС», задать логин и пароль для авторизации в службе «ВЕБ-Офис КМАЗС», поставить флаг «Разрешить использование WEB-API», поставить флаг «Разрешить импорт пользователей».

6. JSON-объект с информацией о водителях и транспортных средствах должен передаваться в теле HTTP-запроса (должен использоваться метод «POST»). Пример JSON-объекта для обновления записей в справочнике:

```
{
 "ImportUsersParams": {
   "AllowedStations": "all",
   "AllowAttachByKey": false,
  "AllowAttachByName": false,
  "AllowKeyAsUserName": false,
  "ImportType": "Update"
 },
 "TestCharSet": "Проверка кодировки",
 "Users": [
   {
    "KEY": "0000567890123456",
    "SHORTNAME": "ИВАНОВ И.И.",
    "SYNCID": "1456735",
    "FULLNAME": "Иванов Иван Иванович",
    "CANTIDE": true,
    "DAYLIMIT": "100"
   },{
    "KEY": "0000000000123456",
   "SHORTNAME": "СИДОРОВ С.С.",
    "SYNCID": "8923564",
    "FULLNAME": "Сидоров Сидор Сидорович",
    "CANTIDE": true,
    "DAYLIMIT": "200"
   }]
}
```
Обязательно должно быть указано значение **ImportUsersParams.ImportType: "Update"**., а также **"TestCharSet": "Проверка кодировки"**. Параметр TestCharSet необходим для того, чтобы модуль ВЕБ-API смог проверить правильность кодировки в JSON-пакете, прежде чем внести новые значения в базу данных.

Параметры «AllowedStations», «AllowAttachByKey», «AllowAttachByName», «AllowKeyAsUserName» указывать не обязательно. Ниже приведено назначение каждого из параметров:

**AllowedStations** - список номеров КМАЗС, которые разрешены для пользователей, перечисленных в массиве «Users». Однако, если для пользователя задан параметр «STATIONS» (с непустым значением), то параметр AllowedStations для этого пользователя игнорируется. Если AllowedStations=all, то водитель сможет обслуживаться (а если у водителя/ТС указан CANTIDE=true, то и заправляться) на всех КМАЗС, которые на данный момент зарегистрированы в программе «КМАЗС-Офис». Если AllowedStations=empty, то пользователю будет запрещено заправляться на всех КМАЗС. Параметр AllowedStations не действует на тех пользователей, у которых в настройках подразделения задан список разрешённых КМАЗС.

**AllowAttachByKey** - определяет, можно ли производить привязку по ключу (поле KEY). В этом случае указывать «ID» или «SYNCID» не требуется.

Внимание! Способ привязки по ключу не является надёжным, т. к. в водителей/техники ключи/карты периодически теряются либо ломаются и им приходится выдавать новые ключи/карты.

**AllowAttachByName** - определяет, можно ли выполнять привязку по значению в поле SHORTNAME (для водителей - это фамилия и инициалы, для техники - это гос.номер). В этом случае указывать «ID» или «SYNCID» не требуется.

Внимание! Способ привязки по короткому не является надёжным, т. к. может быть множество водителей с одинаковой фамилией и инициалами.

**AllowKeyAsUserName** - определяет, можно ли использовать значение KEY вместо SHORTNAME. В этом случае можно не указывать поле SHORTNAME для объектов в массиве Users, но значение KEY должно быть обязательно указано (16 HEX-символов, слева должно быть необходимое количество нулей для выравнивания до 16 символов).

В JSON-объектах, которые перечислены в массиве Users, поддерживаются все поля, которые ранее были предназначены для импорта через DBF-файл. Описание всех возможных полей см. в таблице (ниже в этом документе).

На текущий момент в ВЕБ-API отсутствует отдельная команда, которая позволяет инициировать передачу нового списка пользователей в контроллере. Вместо этого вы можете настроить в программе КМАЗС-Офис более удобную и универсальную возможность: в окне «Настройки программы» в разделе «Обмен с КМАЗС» в поле «Автоматический обмен при изменении пользователей» поставить флаг «Выполнить обмен, выждав паузу» и указать количество секунд (например, 120 секунд). В этом случае пользователи будут автоматически переданы в КМАЗС тем экземпляром программы КМАЗС-Офис, на котором настроен обмен с соответствующим КМАЗС.

Пример успешного JSON-ответа (результат импорта пользователей): **Внимание!** Реальный ответ формируется в одну строку, без переносов строк.

```
{
     "ImportUsersResult": {
           "LockedCnt": 0,
           "UpdByIdCnt": 0,
           "DelCnt": 0,
           "AddCnt": 0,
           "IgnoredCnt": 2,
           "UpdByNameCnt": 0,
           "UpdByKeyCnt": 0
     },
     "ErrCode": 0
}
```
Расшифровка полей:

LockedCnt - количество заблокированных пользователей (только в режиме «Замена»)

UpdByIdCnt - количество изменённых пользователей (найдены по полю «ID» либо «SYNCID»)

DelCnt - количество удалённых пользователей

AddCnt - количество добавленных пользователей

IgnoredCnt - количество пользователей, которые не были изменены

UpdByNameCnt - количество изменённых пользователей (найдены по полю «SHORTNAME»)

UpdByKeyCnt - количество изменённых пользователей (найдены по полю «KEY»)

Подробная информация по импорту пользователей (по каждой записи пользователя) пишется в лог-файл «C:\KMAZS\LogFiles\UsrSyncLog.log». Если есть необходимость доработать программу (вывести дополнительную информацию в JSON-ответе), обратитесь к разработчику по электронной почте: [mail@automatikaplus.ru.](mailto:mail@automatikaplus.ru)

Пример ошибочного JSON-ответа:

```
{
     "ErrCode": 1,
     "ErrMsg": "В таблице пользователей отсутствует поле KEY"
}
```
Если ErrCode не равен нулю, значит возникла ошибка, импорт пользователей не произведён. Текст ошибки находится в поле «ErrMsg». В дальнейшем (при необходимости) могут быть добавлены новые коды ошибок.

#### **Импорт пользователей в режиме «Замена»**

Программа позволяет настроить режим, при котором принятый массив пользователей Users будет заменять собой текущих пользователей (водителей и ТС, но не операторов) в базе данных. Для тех пользователей, которых нет в массиве Users, сначала будет отключена возможность заправляться на КМАЗС (срок окончания действия будет выставлен на вчерашний день), а затем, через 10 дней эти учётные записи будут использоваться повторно при обработке новых пользователей в массиве Users, которых до этого не было. Такой режим имеет смысл при интеграции с системой мониторинга транспорта, в которой осуществляется весь основной учёт операций с ГСМ. В данном документе не предоставляется подробная информация по настройкам данного режима, поскольку слишком велик риск испортить данные в справочнике пользователей. Если вам необходима более подробная информация по этому режиму, обратитесь с соответствующим запросом на электронную почту [mail@automatikaplus.ru](mailto:mail@automatikaplus.ru)

### **Импорт пользователей через DBF-файл**

**Внимание!** В этом разделе описан старый механизм импорта пользователей через DBF-файл. Гарантируется поддержка данного механизма в будущих версиях программы КМАЗС-Офис. Более того, этот механизм будет при необходимости развиваться (параллельно с механизмом импорта через Веб-API).

Для того, чтобы импортировать пользователей в базу данных ПО «КМАЗС-ОФИС», необходимо подготовить 2 файла: DBF-файл (формат, в котором данные организованы в виде таблицы) и файл users.flag (текстовый файл, содержащий дополнительные инструкции).

Если речь идёт об однократном импорте пользователей, то файл users.flag не требуется. В этом случае для выполнения импорта необходимо в программе КМАЗС-ОФИС зайти в меню «Настройки / Настройки программы» и в разделе «Импорт пользователей» (см. рис. 1) нажать кнопку «Выполнить ручной импорт пользователей». Там необходимо выбрать DBF-файл и убедиться, что русские имена читаются корректно.

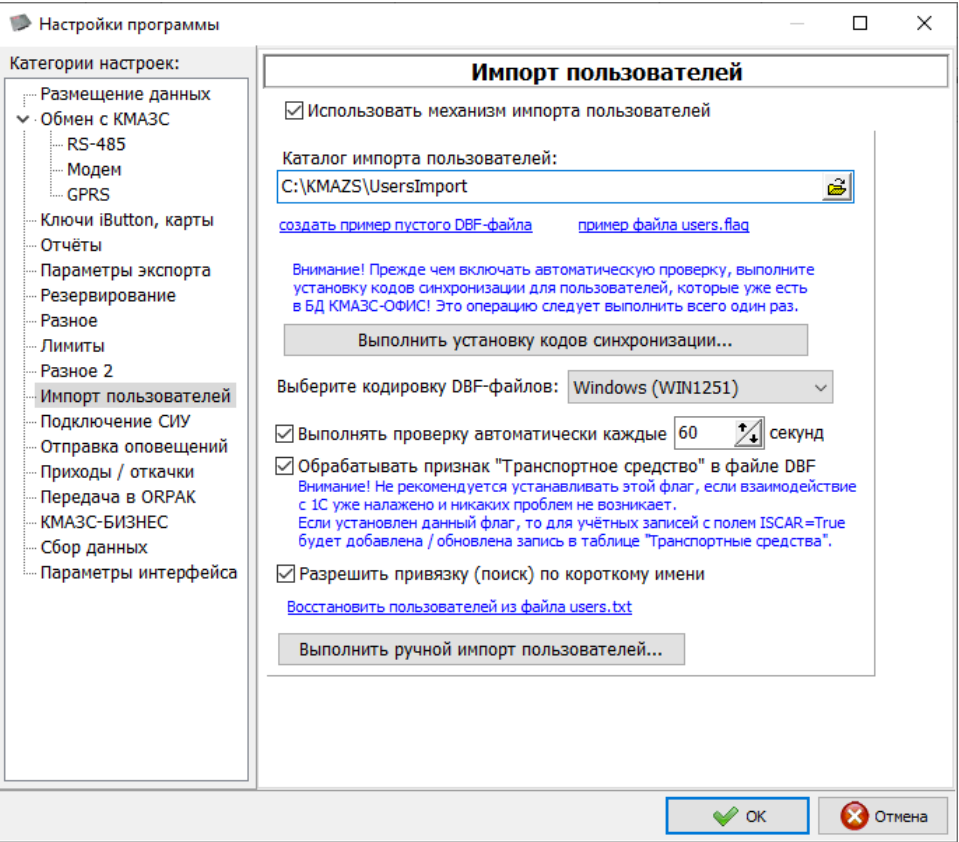

Рисунок 1 – Настройки импорта пользователей

Внимание! Формат DBF очень старый. Теоретически у программистов могут возникнуть проблемы с формированием DBF (может не оказаться необходимого функционала в среде разработки). При необходимости мы можем рассмотреть и другие форматы импорта (например, xml, json, csv). Но в этом случае не исключено, что такая доработка будет платной.

Внимание! Файлы импорта (например, users.dbf и users.flag) должны находиться в каталоге, к которому программа КМАЗС-ОФИС имеет доступ на чтение и на запись (сюда относится также сетевой каталог).

Информация! ПО «КМАЗС-ОФИС» позволяет сгенерировать пустой DBF-файл, а также пример текста для файла users.flag. Для этого необходимо открыть окно «Настройки программы», выбрать раздел «Импорт пользователей» (см. рис. 1) и щелкнуть ссылку «создать пример пустого DBFфайла» и «пример файла users.flag».

Информация! ПО «КМАЗС-ОФИС позволяет выполнить предварительную (визуальную) привязку пользователей из DBF-файла к пользователям базы данных. В результате привязки будет заполнено поле «Код синхронизации» у учётных записей водителей и техники. Для выполнения привязки необходимо нажать кнопку «Выполнить установку кодов синхронизации…» (см. рис. 1).

Внимание! Если Вы используете сетевой каталог для хранения файлов импорта, то необходимо настроить его таким образом, чтобы у программы КМАЗС-ОФИС был к нему доступ. Это не является проблемой, если программа КМАЗС-ОФИС запущена от имени обычного пользователя. Однако, если запуск программы КМАЗС-ОФИС настроен в режиме «служба», то Windows может отказать в доступе к сетевому каталогу! Вероятно, для решения этой проблемы, можно в свойствах службы (в диспетчере служб) указать пользователя, от имени которого будет запускаться служба.

Для включения режима автоматического импорта пользователей/техники необходимо открыть окно «Настройки программы», выбрать раздел «Импорт пользователей» и поставить соответствующие настройки (см. рис. 1).

Набор полей в DBF-файле зависит от того, какая информация импортируется. Нет необходимости создавать все возможные поля. Однако, в некоторых версиях программы КМАЗС-ОФИС требуется обязательное наличие некоторых полей. Описание возможных полей в DBF-файле приведено в таблице:

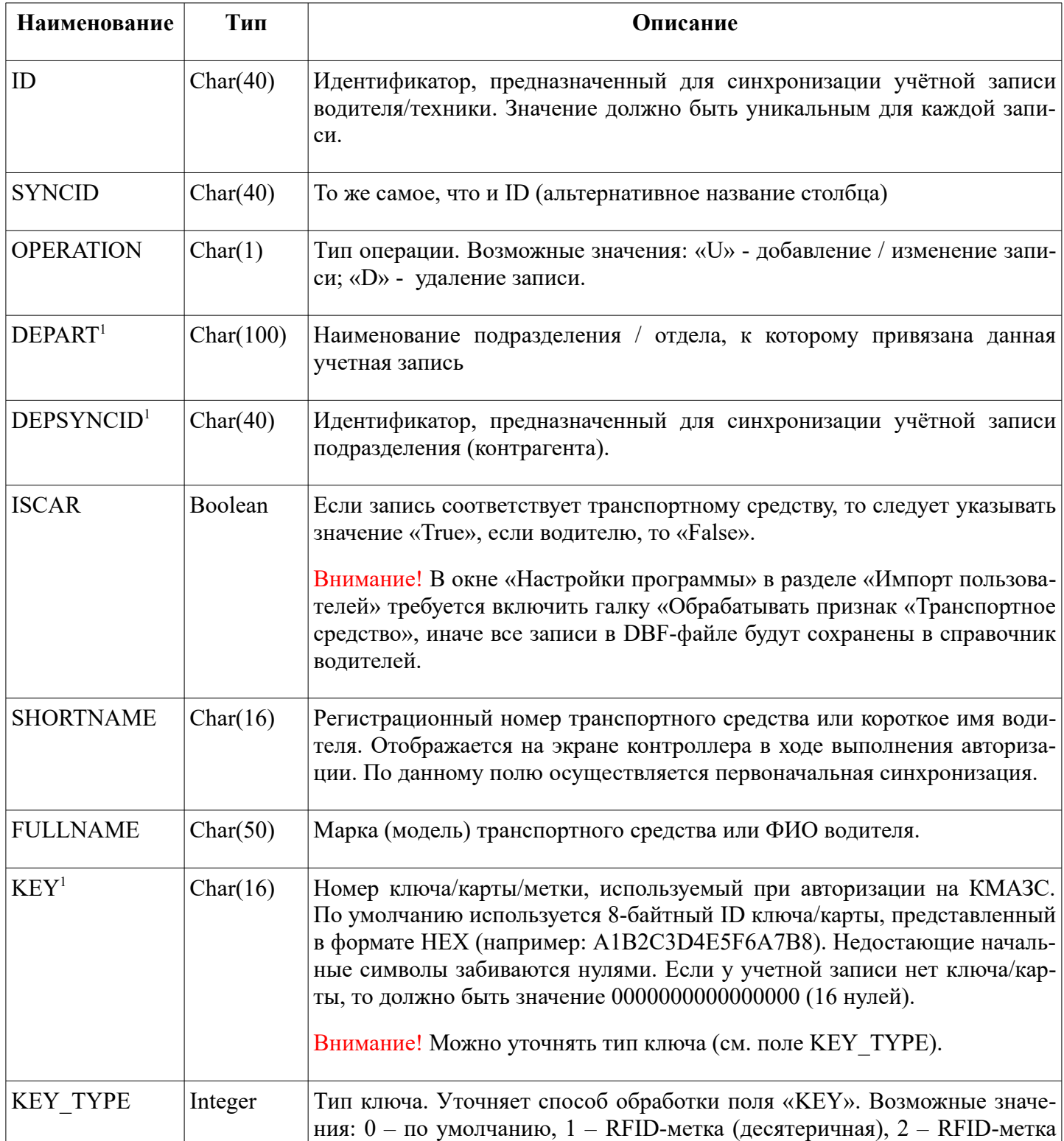

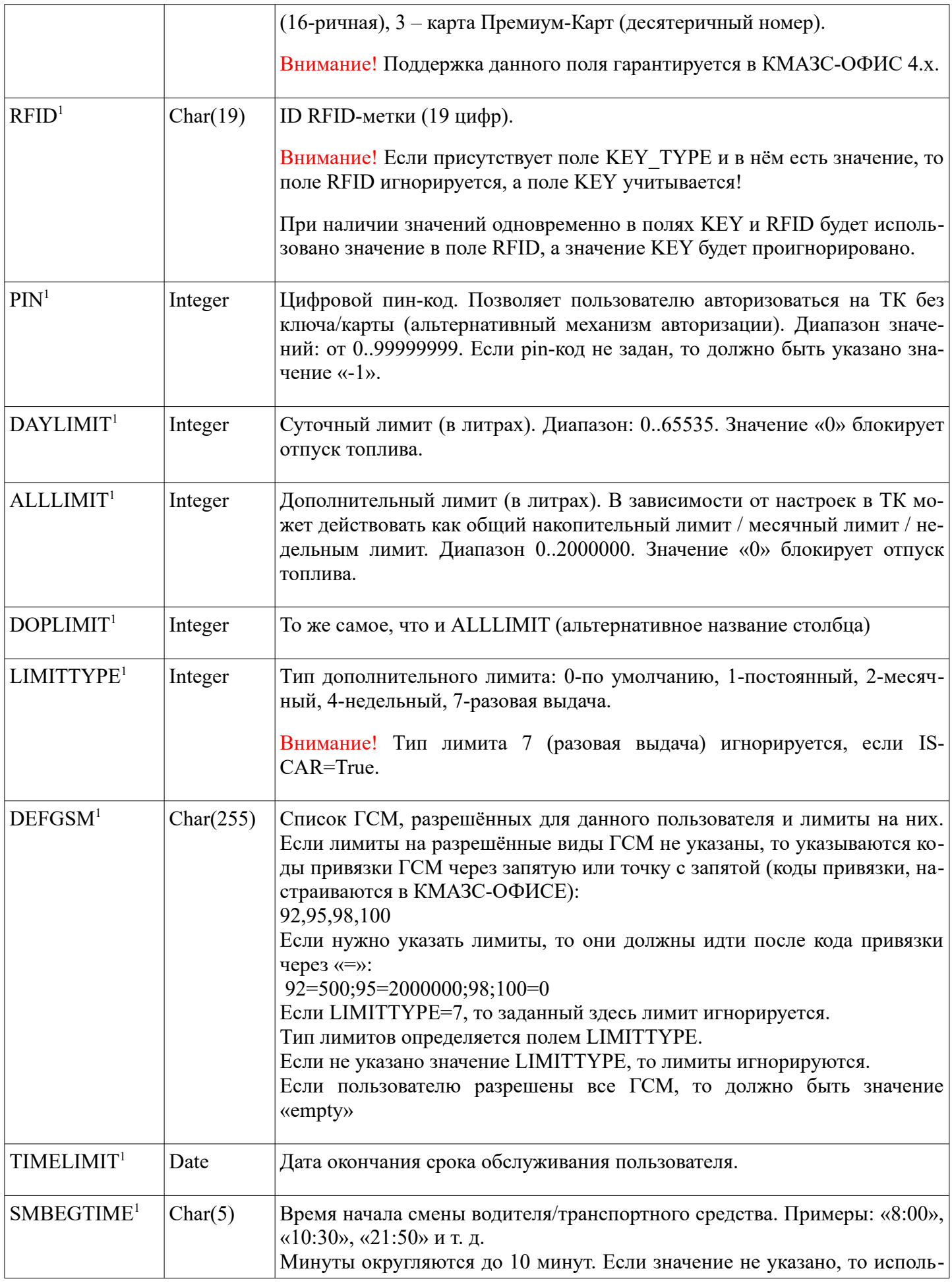

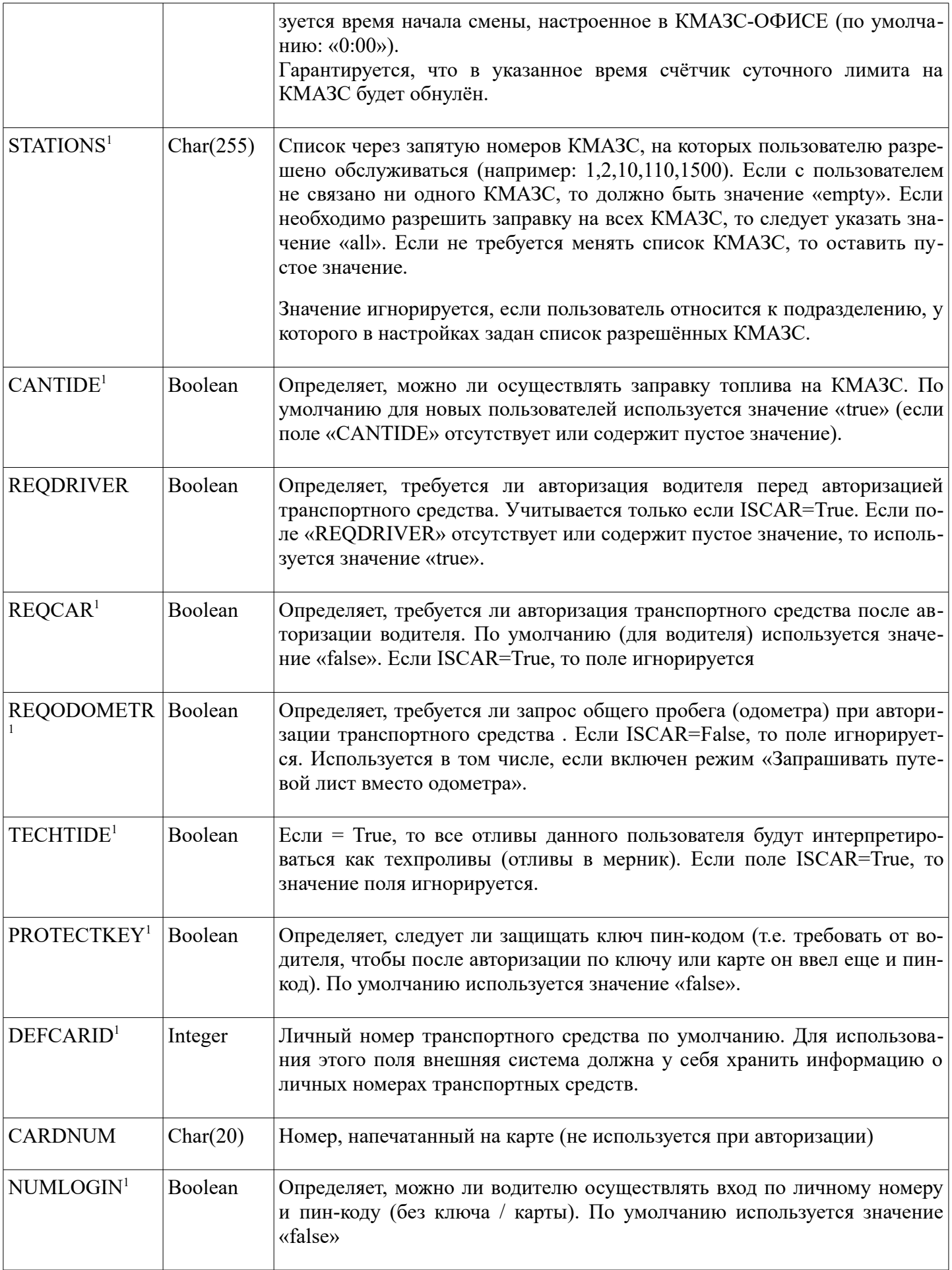

<sup>1</sup> Если поле в DBF-файле пустое, то ПО «КМАЗС-ОФИС» не должно изменять соответствующее значение, которое, вероятно, уже есть в базе данных.

Требования к формату и содержанию DBF-файлов:

- следует использовать кодировку Windows (CP1251) либо DOS (CP866).

- имя поля в DBF-таблице должно быть ограничено 10 символами.

- длина строковых полей в DBF не должна превышать 255 символов.

- не обязательно в DBF-файле каждый раз размещать все учетные записи. Если изменения коснулись только одной записи, то достаточно предоставить только ее одну.

В имени DBF-файла допускаются только строчные латинские символы и цифры. Пример имени файла: users.dbf

После того, как dbf-файл сформирован «внешней» программов (например, 1С), она должна создать в том же каталоге файл с именем «**users.flag»**. Данный файл должен соответствовать общепринятому формату ini-файлов. Он должен быть сохранен в однобайтовой кодировке windows-1251.

Внимание! Будьте осторожны при создании файла users.flag с помощью программы «Блокнот». Очень часто в момент сохранения файла дописывается дополнительное расширение «txt» и окончательное имя файла становится users.flag.txt. Но Windows по умолчанию не показывает расширение txt, что приводит с сложностям в отладке взаимодействия.

В рамках данных требований используется только секция «main». В последующем могут использоваться дополнительные секции.

Пример файла users.flag:

**[main]**

**command=userssync commandtime=07.09.2011 10:36:50 (**дата и время команды) **dbffile=users.dbf** (наименование dbf-файла) **dbfrecordcount=100** (число записей в dbf-файле) **autoexchange=1** (если = 1, то будет выполнена автоматическая передача изменений в КМАЗС) **nummessage=10** (порядковый номер запроса от внешней системы) **ready=1**

Дополнительные поля, которые могут быть в файле users.flag (они имеют более высокий приоритет по сравнению с настройками, заданными в КМАЗС-ОФИСе):

**codepagetype=1** (кодовая страница: 0-Win1251, 1-CP866)

**allowattachbyname=1** (привязка по короткому имени/гос. номеру: 0-запрещена, 1-разрешена) **processiscar=1** (обрабатывать значение в поле ISCAR)

**kmazsreplace=1=100,2=101,3=102** (список замены одних номеров КМАЗС на другие)

**gsmreplace=AI92=1,AI95=2,DT=3** (список замены кодов привязки ГСМ, заданных в DBF-файле на идентификаторы ГСМ в базе данных)

Эти поля спользуются при организации переноса справочника пользователей из одной программы КМАЗС-Офис в другую. Они заполняются автоматически при нажатии кнопки «Выполнить» в окне «Импорт пользователей».

Внешняя программа (например, 1С) при окончании формирования ini-файла должна разместить в нем строку **ready=1**. Это служит признаком того, что программа окончила формирование dbf и flagфайла. Рекомендуется формировать flag-файл в другом каталоге (или под другим именем), а по окончании его подготовки производить копирование или переименование. В противном случае, при периодической проверке программой КМАЗС-Офис наличия и готовности данного файла, во внешней программе может возникать сбой (например, ошибка записи в файл «Процесс не может получить доступ к файлу, так как этот файл занят другим процессом»).

После окончания обработки файла, КМАЗС-Офис добавляет в файл users.flag параметр **processed=1** (для исключения повторной обработки этого же файла). Кроме того, будет создан файл **usersres.flag**, свидетельствующий об окончании обработки. Файл usersres.flag имеет те же поля, что и users.flag. Поле **ready** выставляется в 1 в последнюю очередь. Кроме того, в usersres.flag сохраняются следующие поля:

**processed=1** (как и в users.flag. Свидетельствует о том, что файл был действительно обработан программой КМАЗС-ОФИС);

**error=0** (0 свидетельствует об отсутствии ошибок, 1 – о наличии ошибки);

**errormsg=текст\_ошибки** (в том случае, если error = 1). Если текст ошибки многострочный, то вместо разделителя строк присутствует символ «\n». Если в тексте присутствует символ двойной кавычки ("), то весь текст может быть заключен в двойные кавычки (слева и справа).

**procbegin=07.09.2011 10:36:50 (**дата и время начала обработки)

**procend=07.09.2011 10:36:51 (**дата и время окончания обработки)

В том случае, если error = 1, пользователь, работающий с внешней системой, должен своевременно уведомляться о возникших ошибках.

Программа КМАЗС-ОФИС не удаляет DBF и flag-файлы. Своевременное удаление этих файлов должно выполняться внешней системой.

Программа КМАЗС-ОФИС проверяет наличие файла users.flag периодически, через заданное количество секунд.

### **Инициализация обмена между КМАЗС-ОФИС и КМАЗС**

В целях инициализации обмена данными между КМАЗС-ОФИС и КМАЗС, внешняя система может сформировать файл с наименованием exchg.flag со следующим содержимым:

#### **[main]**

#### **command=exchangedata**

### **commandtime=дата\_и\_время\_команды**

**stations=1,2,3,4,5** (список номеров ТК, с которыми следует выполнить обмен. Допускается указать значение **all**, если планируется обмен со всеми ТК)

**ready=1 (**свидетельствует о том, что программа 1С полностью сформировала flag-файл)

В ответ программа КМАЗС-ОФИС должна сформировать файл exchgres.flag, в котором должны присутствовать все поля из exchg.flag, а также дополнительные поля, ранее описанные для синхронизации пользователей (**ready, processed, error, errormsg, procbegin, procend**).

Файл exchgres.flag должен быть сформирован сразу после начала обмена данными (**до окончания обмена**). Ошибка error может свидетельствовать о том, что не все номера ТК найдены в базе данных (а также другие причины).